#### <span id="page-0-0"></span>Tutorial de Empacotamento Debian

Lucas Nussbaum packaging-tutorial@packages.debian.org

Tradução para o português de Tássia Camões Araújo, Leandro Luiz Pereira e equipe de tradução para o português do Brasil

versão 0.30 – 2024-03-16

#### **Sobre este tutorial**

- ▶ Objetivo: **dizer o que você realmente precisa saber sobre empacotamento Debian**
	- ▶ Modificar pacotes existentes
	- ▶ Criar os seus próprios pacotes
	- ▶ Interagir com a comunidade Debian
	- ▶ Tornar-se um usuário avançado do Debian
- ▶ Cobre os pontos mais importantes, mas não é completo
	- ▶ Você vai precisar ler mais documentação
- ▶ A maioria do conteúdo também se aplica a distribuições derivadas do Debian
	- ▶ Incluindo Ubuntu

# **Sumário**

- [Introdução](#page-3-0)
- [Criando pacotes fonte](#page-10-0)
- <sup>3</sup> [Compilando e testando pacotes](#page-26-0)
- [Sessão prática 1: modificando o pacote grep](#page-29-0)
- [Tópicos avançados de empacotamento](#page-31-0)
- [Mantendo pacotes no Debian](#page-40-0)
- **a** [Conclusões](#page-56-0)
- [Sessões práticas adicionais](#page-60-0)
- [Respostas às sessões práticas](#page-66-0)

# <span id="page-3-0"></span>**Sumário**

#### **O** [Introdução](#page-3-0)

- [Criando pacotes fonte](#page-10-0)
- [Compilando e testando pacotes](#page-26-0)
- [Sessão prática 1: modificando o pacote grep](#page-29-0)
- [Tópicos avançados de empacotamento](#page-31-0)
- [Mantendo pacotes no Debian](#page-40-0)
- **[Conclusões](#page-56-0)**
- [Sessões práticas adicionais](#page-60-0)
- [Respostas às sessões práticas](#page-66-0)

#### **Debian**

#### ▶ **Distribuição GNU/Linux**

- ▶ 1<sup>ª</sup> grande distribuição desenvolvida "abertamente no espírito GNU"
- ▶ **Não-comercial**, construída via colaboração por mais de 1000 voluntários
- $\triangleright$  3 funcionalidades principais:
	- ▶ **Qualidade** cultura de excelência técnica *Nós lançamos quando está pronto*
	- ▶ **Liberdade** desenvolvedores e usuários unidos pelo *Contrato Social* Promovendo a cultura do Software Livre desde 1993
	- ▶ **Independência** nenhuma (única) companhia toma conta do Debian E processo de tomada de decisão aberto (*do-ocracy* + *democracy*)
- ▶ **Amador** no melhor sentido: feito pelo amor de fazê-lo

#### **Pacotes Debian**

- ▶ arquivos **.deb** (pacotes binários)
- ▶ Um método muito poderoso e conveniente de distribuir software aos usuários
- ▶ Um dos dois formatos de pacotes mais comuns (juntamente com o RPM)
- ▶ Universal:
	- ▶ 30.000 pacotes binários no Debian  $\rightarrow$  a maioria do software livre disponível é empacotado para Debian!
	- ▶ Para 12 portes (arquiteturas), incluindo 2 não-Linux (Hurd; KFreeBSD)
	- ▶ Também usado por 120 distribuições derivadas do Debian

### **O formato de pacotes Deb**

#### ▶ Arquivo .deb: um pacote ar

```
$ ar tv wget_1 .12 -2.1 _i386 . deb
rw -r --r -- 0/0 4 Sep 5 15:43 2010 debian - binary
rw -r --r -- 0/0 2403 Sep 5 15:43 2010 control . tar . gz
rw -r --r -- 0/0 751613 Sep 5 15:43 2010 data . tar . gz
```
- $\blacktriangleright$  debian-binary: versão do formato de arquivo deb, "2.0\n"
- ▶ control.tar.gz: meta-dados sobre o pacote control, md5sums, (pre|post)(rm|inst), triggers, shlibs, . . .
- ▶ data.tar.gz: arquivos de dados do pacote
- ▶ Você poderia criar os seus arquivos .deb manualmente [http://tldp.org/HOWTO/html\\_single/Debian-Binary-Package-Building-HOWTO/](http://tldp.org/HOWTO/html_single/Debian-Binary-Package-Building-HOWTO/)
- ▶ Mas a maioria das pessoas não o faz dessa maneira

#### **Neste tutorial: crie pacotes Debian, à maneira Debian**

## **Ferramentas que você vai precisar**

- ▶ Um sistema Debian (ou Ubuntu) (com acesso root)
- ▶ Alguns pacotes:
	- ▶ **build-essential**: tem dependências nos pacotes que serão assumidos estar disponíveis na máquina do desenvolvedor (não é preciso especificá-las no campo Build-Depends: do arquivo control do seu pacote)
		- ▶ Inclui uma dependência em **dpkg-dev**, que contém ferramentas básicas específicas do Debian para criar pacotes
	- ▶ **devscripts**: contém muitos scripts úteis para mantenedores Debian

Muitas outras ferramentas serão também mencionadas mais tarde, tais como **debhelper**, **cdbs**, **quilt**, **pbuilder**, **sbuild**, **lintian**, **svn-buildpackage**, **git-buildpackage**, . . .

Instale-as quando precisar delas.

#### **Fluxo comum de trabalho de empacotamento**

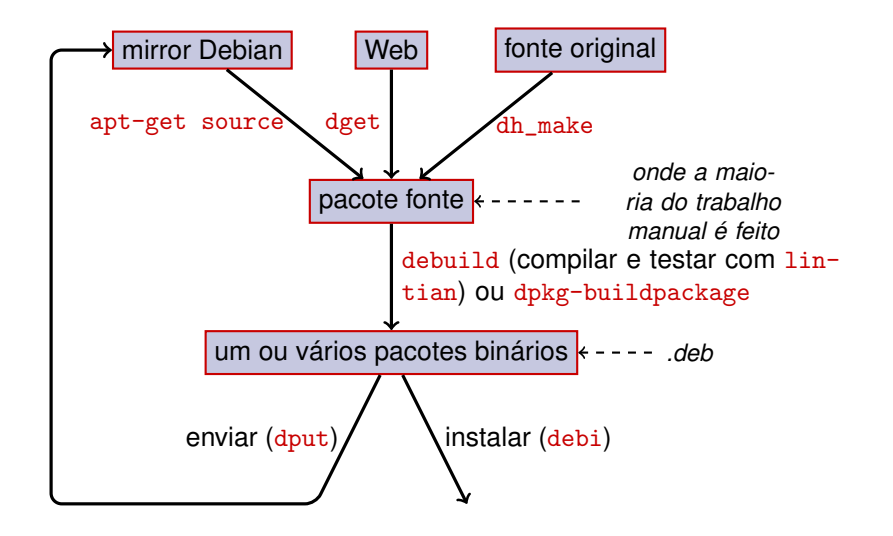

### **Exemplo: recompilando o dash**

- **1** Instale os pacotes necessários para compilar o dash, e devscripts sudo apt-get build-dep dash (requer linhas deb-src em /etc/apt/sources.list) sudo apt-get install --no-install-recommends devscripts fakeroot
- **2** Crie um diretório de trabalho, e entre ele : mkdir /tmp/debian-tutorial ; cd /tmp/debian-tutorial
- **3** Obtenha o pacote fonte do dash apt-get source dash (Para isto você precisa ter linhas deb-src no seu /etc/apt/sources.list)

#### **4** Compile o pacote

cd dash-\* debuild -us -uc (-us -uc desativa a assinatura do pacote com GPG)

- **6** Verifique que funcionou
	- ▶ Existem alguns arquivos . deb novos no diretório anterior
- <sup>6</sup> Observe o diretório debian/
	- ▶ É aí que o trabalho de empacotamento é feito

# <span id="page-10-0"></span>**Sumário**

#### **[Introdução](#page-3-0)**

#### [Criando pacotes fonte](#page-10-0)

- [Compilando e testando pacotes](#page-26-0)
- [Sessão prática 1: modificando o pacote grep](#page-29-0)
- [Tópicos avançados de empacotamento](#page-31-0)
- [Mantendo pacotes no Debian](#page-40-0)
- **[Conclusões](#page-56-0)**
- [Sessões práticas adicionais](#page-60-0)
- [Respostas às sessões práticas](#page-66-0)

#### **Pacote fonte**

▶ Um pacote fonte pode gerar vários pacotes binários p. ex. o fonte libtar gera os pacotes binários libtar0 e libtar-dev

- ▶ Dois tipos de pacotes: (em dúvida, use não-nativo)
	- ▶ Pacotes nativos: normalmente para software específico do Debian (*dpkg*, *apt*)
	- ▶ Pacotes não-nativos: software desenvolvido fora do Debian
- ▶ Arquivo principal: .dsc (meta-dados)
- ▶ Outros arquivos dependendo da versão do formato do fonte
	- ▶ 1.0 ou 3.0 (nativo): package\_version.tar.gz
	- $\blacktriangleright$  1.0 (não-nativo):
		- ▶ pkg\_ver.orig.tar.gz: fonte do original (upstream)
		- ▶ pkg\_debver.diff.gz: patch para adicionar alterações específicas do Debian
	- $\triangleright$  3.0 (quilt):
		- ▶ pkg\_ver.orig.tar.gz: fonte do original (upstream)
		- ▶ pkg\_debver.debian.tar.gz: tarball com alterações do Debian

(Veja dpkg-source(1) para detalhes exatos)

#### **Exemplo de pacote fonte (wget\_1.12-2.1.dsc)**

```
Format: 3.0 (quilt)
Source : wget
Binary : wget
Architecture: any
Version: 1.12-2.1Maintainer: Noel Kothe <noel@debian.org>
Homepage : http :// www . gnu . org / software / wget /
Standards - Version : 3.8.4
Build - Depends : debhelper ( >> 5.0.0) , gettext , texinfo ,
 libssl-dev (>= 0.9.8), dpatch, info2man
Checksums - Sha1 :
 50 d4ed2441e67 [..]1 ee0e94248 2464747 wget_1 .12. orig . tar . gz
 d4c1c8bbe431d [..] dd7cef3611 48308 wget_1 .12 -2.1. debian . tar . gz
Checksums - Sha256 :
 7578 ed0974e12 [..] dcba65b572 2464747 wget_1 .12. orig . tar . gz
 1 e9b0c4c00eae [..]89 c402ad78 48308 wget_1 .12 -2.1. debian . tar . gz
Files :
 141461 b9c04e4 [..]9 d1f2abf83 2464747 wget_1 .12. orig . tar . gz
 e93123c934e3c [..]2f380278c2 48308 wget_1.12-2.1.debian.tar.
```
### **Obtendo um pacote fonte existente**

#### ▶ Do repositório Debian:

- ▶ apt-get source pacote
- ▶ apt-get source pacote=versão
- $\blacktriangleright$  apt-get source pacote/lançamento

(Você precisa de linhas deb-src no sources.list)

▶ Da Internet:

▶ dget url-to.dsc

▶ dget http://snapshot.debian.org/archive/debian-archive/ 20090802T004153Z/debian/dists/bo/main/source/web/ wget\_1.4.4-6.dsc ([snapshot.d.o](http://snapshot.debian.org/) disponibiliza todos os pacotes Debian desde 2005)

- ▶ Do sistema de controle de versão (declarado):
	- ▶ debcheckout pacote
- ▶ Uma vez baixado, extraia com dpkg-source -x file.dsc

## **Criando um pacote fonte básico**

- ▶ Baixe o fonte original (upstream) (*fonte upstream* = aquele dos desenvolvedores originais do software)
- ▶ Renomeie para <pacote\_fonte>\_<versão\_original>.orig.tar.gz (exemplo: simgrid\_3.6.orig.tar.gz)
- ▶ Descompacte-o
- ▶ Renomeie o diretório para <pacote\_fonte>-<versão\_original> (exemplo: simgrid-3.6)
- ▶ cd <pacote\_fonte>-<versão\_original> && dh\_make (do pacote **dh-make**)
- ▶ Existem algumas alternativas ao dh\_make para conjuntos de pacotes específicos: **dh-make-perl**, **dh-make-php**, . . .
- ▶ Diretório debian/ criado, com muitos arquivos dentro dele

## **Arquivos em debian/**

Todo o empacotamento deve ser feito modificando-se arquivos em debian/

- ▶ Arquivos principais:
	- ▶ **control** meta-dados sobre o pacote (dependências, etc)
	- ▶ **rules** especifica como compilar o pacote
	- ▶ **copyright** informação de copyright para o pacote
	- ▶ **changelog** história do pacote Debian
- Outros arquivos:
	- ▶ compat
	- $\blacktriangleright$  watch
	- $\blacktriangleright$  dh\_install\* targets
		- \*.dirs, \*.docs, \*.manpages, . . .
	- ▶ scripts do mantenedor
		- \*.postinst, \*.prerm, . . .
	- ▶ source/format
	- $\triangleright$  patches/ se você precisar modificar os fontes do autor original

Vários arquivos usam formato baseado em RFC 822 (cabeçalhos de email)

## **debian/changelog**

- ▶ Lista as alterações do empacotamento Debian
- ▶ Determina a versão atual do pacote

1.2.1.1-5 Versão Revisão original Debian

- ▶ Editado manualmente ou com dch
	- $\triangleright$  Crie uma entrada no changelog para um novo lançamento:  $dch -i$
- ▶ Formato especial para fechar automaticamente bugs do Debian ou Ubuntu. Debian: Closes: #595268; Ubuntu: LP: #616929
- ▶ Instalado como /usr/share/doc/pacote /changelog.Debian.gz

mpich2  $(1.2.1.1-5)$  unstable; urgency=low

- \* Use / usr / bin / python instead of / usr / bin / python2 .5. Allow to drop dependency on python2 .5. Closes : #595268
- \* Make / usr / bin / mpdroot setuid . This is the default after the installation of mpich2 from source, too. LP: #616929 + Add corresponding lintian override .

-- Lucas Nussbaum < lucas@debian . org > Wed , 15 Sep 2010 18:13:44 +0200

## **debian/control**

- ▶ Meta-dados do pacote
	- ▶ Para o próprio pacote fonte
	- ▶ Para cada pacote binário compilado deste fonte
- ▶ Nome do pacote, seção, prioridade, mantenedor, desenvolvedores que fazem uploads, dependências de compilação, dependências, descrição, página do projeto, . . .
- ▶ Documentação: Debian Policy capítulo 5 <https://www.debian.org/doc/debian-policy/ch-controlfields>

```
Source : wget
Section : web
Priority : important
Maintainer: Noel Kothe <noel@debian.org>
Build - Depends : debhelper (>> 5.0.0) , gettext , texinfo ,
 libssl-dev (>= 0.9.8), dpatch, info2man
Standards - Version : 3.8.4
Homepage : http :// www . gnu . org / software / wget /
Package : wget
Architecture: any
Depends : ${ shlibs : Depends }, ${ misc : Depends }
Description: retrieves files from the web
 Wget is a network utility to retrieve files from the Web
```
# **Arquitetura: todas (***all***) ou qualquer uma (***any***)**

Dois tipos de pacotes binários:

- ▶ Pacotes com conteúdos diferentes em cada arquitectura Debian
	- ▶ Exemplo: programa C
	- ▶ Architecture: any em debian/control
		- ▶ Ou, se apenas funcionar num sub-conjunto de arquiteturas: Architecture: amd64 i386 ia64 hurd-i386
	- ▶ buildd.debian.org: compila para todas as outras arquiteturas no upload
	- ▶ Chamado pacote\_versão\_arquitetura.deb
- ▶ Pacotes com o mesmo conteúdo para todas as arquiteturas
	- ▶ Exemplo: biblioteca Perl
	- ▶ Architecture: all em debian/control
	- $\triangleright$  Chamado pacote\_versão\_all.deb

Um pacote fonte pode gerar uma mistura de pacotes binários de Arquitecture: any e Arquitecture: all

#### **debian/rules**

- $\blacktriangleright$  Makefile
- ▶ Interface usada para compilar pacotes Debian
- ▶ Documentado na Debian Policy, capitulo 4.8 <https://www.debian.org/doc/debian-policy/ch-source#s-debianrules>
- ▶ Alvos necessários:
	- ▶ build, build-arch, build-indep: deve executar toda a configuração e compilação
	- ▶ binary, binary-arch, binary-indep: compila os pacotes binários
		- ▶ dpkg-buildpackage vai chamar binary para compilar todos os pacotes, ou binary-arch para compilar apenas os pacotes de Arquitecture: any
	- ▶ clean: limpa o diretório do código fonte

## **Ajudantes de empacotamento – debhelper**

- ▶ Você poderia escrever código shell diretamente em debian/rules
- ▶ Melhor prática (mais popular): use um *Ajudante de empacotamento*
- ▶ O mais popular: **debhelper** (usado por 98% dos pacotes)
- ▶ Objetivos:
	- ▶ Dividir tarefas comuns em ferramentas padrão usadas por todos os pacotes
	- ▶ Corrigir bugs de empacotamento de uma vez para todos os pacotes

dh\_installdirs, dh\_installchangelogs, dh\_installdocs, dh\_install, dh\_installdebconf, dh\_installinit, dh\_link, dh\_strip, dh\_compress, dh\_fixperms, dh\_perl, dh\_makeshlibs, dh\_installdeb, dh\_shlibdeps, dh\_gencontrol, dh\_md5sums, dh\_builddeb, . . .

- $\blacktriangleright$  Chamado a partir de debian/rules
- ▶ Configurável usando parâmetros de comandos ou arquivos em debian/

pacote.docs, pacote.examples, pacote.install, pacote.manpages, ...

▶ Ajudantes de terceiros para conjuntos de pacotes: python-support, dh\_ocaml, . . .

- ▶ debian/compat: Versão de compatibilidade do Debhelper
	- ▶ Define comportamento preciso de dh \*
	- ▶ Nova sintaxe: Build-Depends: debhelper-compat (= 13)

### **debian/rules usando debhelper (1/2)**

#!/ usr / bin / make -f # Uncomment this to turn on verbose mode . #export DH\_VERBOSE=1 build : \$( MAKE ) #docbook-to-man debian/packagename.sgml > packagename.1 clean : dh\_testdir dh\_testroot rm -f build - stamp configure - stamp \$( MAKE ) clean dh\_clean install : build dh\_testdir dh\_testroot dh\_clean -k dh\_installdirs # Add here commands to install the package into debian/package \$( MAKE ) DESTDIR =\$( CURDIR )/ debian / packagename install

### **debian/rules usando debhelper (2/2)**

```
# Build architecture - independent files here .
binary - indep : build install
# Build architecture - dependent files here .
binary - arch : build install
        dh_testdir
        dh_testroot
        dh_installchangelogs
        dh_installdocs
        dh_installexamples
        dh_install
        dh_installman
        dh_link
        dh_strip
        dh_compress
        dh_fixperms
        dh_installdeb
        dh_shlibdeps
        dh_gencontrol
        dh md5sums
        dh_builddeb
binary : binary - indep binary - arch
. PHONY : build clean binary - indep binary - arch binary install configure
```
### **CDBS**

- ▶ Com o debhelper, ainda tem bastante redundância entre pacotes
- ▶ Ajudantes de segundo-nível que extraem funcionalidades comuns
	- ▶ P. ex. compilando com ./configure && make && make install ou CMake
- $\triangleright$  CDBS:
	- ▶ Introduzido em 2005, baseado na magia avançada do *GNU make*
	- ▶ Documentação: /usr/share/doc/cdbs/
	- ▶ Suporte para Perl, Python, Ruby, GNOME, KDE, Java, Haskell, ...
	- ▶ Porém existem pessoas que o detestam:
		- ▶ Às vezes é difícil personalizar compilações de pacotes: "*labirinto enrolado de makefiles e variáveis de ambiente*"
		- ▶ Mais lento que o debhelper puro (muitas chamadas desnecessárias a  $dh$ <sup>\*</sup>)

```
#!/ usr / bin / make -f
include / usr / share / cdbs /1/ rules / debhelper . mk
include / usr / share / cdbs /1/ class / autotools . mk
  add an action after the build
build / mypackage ::
```

```
/ bin / bash debian / scripts / foo . sh
```
# **Dh (ou Debhelper 7, ou dh7)**

- ▶ Introduzido em 2008 como um *matador do CDBS*
- ▶ comando **dh** que chama dh\_\*
- ▶ *debian/rules* simples, listando apenas as sobreposições
- ▶ Mais fácil de personalizar que o CDBS
- ▶ Doc: manpages (debhelper(7),  $dh(1)$ ) + slides da palestra na DebConf9 <http://kitenet.net/~joey/talks/debhelper/debhelper-slides.pdf>

```
#!/ usr / bin / make -f
%:
    dh $@
override_dh_auto_configure :
     dh_auto_configure -- -- with - kitchen - sink
override dh auto build:
     make world
```
## **debhelper clássico versus CDBS versus dh**

- ▶ Popularidade: debhelper clássico: 15% CDBS: 15% dh: 68%
- ▶ Qual deles devo aprender?
	- ▶ Provavelmente um pouco de todos eles
	- ▶ Você precisa conhecer o debhelper para usar o dh e o CDBS
	- ▶ Você pode ter que modificar pacotes CDBS
- ▶ Qual deles devo usar para um pacote novo?
	- **► dh** (única solução com um aumento de popularidade)
	- ▶ Veja <https://trends.debian.net/#build-systems>

# <span id="page-26-0"></span>**Sumário**

#### **[Introdução](#page-3-0)**

- **2** [Criando pacotes fonte](#page-10-0)
- <sup>3</sup> [Compilando e testando pacotes](#page-26-0)
- <sup>4</sup> [Sessão prática 1: modificando o pacote grep](#page-29-0)
- **5** [Tópicos avançados de empacotamento](#page-31-0)
- **6** [Mantendo pacotes no Debian](#page-40-0)
- **[Conclusões](#page-56-0)**
- **8** [Sessões práticas adicionais](#page-60-0)
- <sup>9</sup> [Respostas às sessões práticas](#page-66-0)

## **Compilando pacotes**

▶ apt-get build-dep meupacote

Instala as *build-dependencies* (para um pacote já no Debian) Ou mk-build-deps -ir (para um pacote ainda não submetido)

- ▶ debuild: compila, testa com lintian, assina com GPG
- ▶ Também é possível chamar diretamente dpkg-buildpackage ▶ Normalmente com dpkg-buildpackage -us -uc
- ▶ É melhor compilar os pacotes num ambiente limpo & mínimo
	- ▶ pbuilder ajudante para compilar pacotes num *chroot* Boa documentação: <https://wiki.ubuntu.com/PbuilderHowto> (otimização: cowbuilder ccache distcc)
	- ▶ schroot e sbuild: usados nos daemons de compilação do Debian (não tão simples quanto pbuilder, mas permite snapshots LVM veja: <https://help.ubuntu.com/community/SbuildLVMHowto> )
- ▶ Gera arquivos .deb e um arquivo .changes
	- ▶ .changes: descreve o que foi compilado; usado para fazer o upload do pacote

#### **Instalando e testando pacotes**

- ▶ Instale o pacote localmente: debi (.changes vai dizer o que instalar)
- ▶ Liste o conteúdo do pacote: debc ../mypackage<TAB>.changes
- ▶ Compare o pacote com a versão anterior: debdiff ../mypackage\_1\_\*.changes ../mypackage\_2\_\*.changes ou para comparar os fontes: debdiff ../mypackage\_1\_\*.dsc ../mypackage\_2\_\*.dsc
- ▶ Verifique o pacote com lintian (analisador estático): lintian ../mypackage<TAB>.changes lintian -i: fornece mais informação sobre os erros lintian -EviIL +pedantic: mostra mais problemas
- ▶ Faça o upload do pacote para o Debian  $(d_{\text{put}})$  (precisa de configuração)
- ▶ Gerencie um repositório Debian privado com reprepro ou aptly Documentação: <https://wiki.debian.org/HowToSetupADebianRepository>

# <span id="page-29-0"></span>**Sumário**

- **[Introdução](#page-3-0)**
- [Criando pacotes fonte](#page-10-0)
- [Compilando e testando pacotes](#page-26-0)
- [Sessão prática 1: modificando o pacote grep](#page-29-0)
- [Tópicos avançados de empacotamento](#page-31-0)
- [Mantendo pacotes no Debian](#page-40-0)
- **[Conclusões](#page-56-0)**
- [Sessões práticas adicionais](#page-60-0)
- [Respostas às sessões práticas](#page-66-0)

## **Sessão prática 1: modificando o pacote grep**

- $\bullet$  Visite <http://ftp.debian.org/debian/pool/main/g/grep/> e baixe a versão 2.12-2 do pacote
	- ▶ Se o pacote fonte não descompactar automaticamente, descompacte-o com dpkg-source -x grep\_\*.dsc
- <sup>2</sup> Observe os arquivos em debian/
	- ▶ Quantos pacotes binários são gerados por este pacote fonte?
	- ▶ Qual ajudante de empacotamento este pacote usa?
- <sup>3</sup> Compile o pacote
- <sup>4</sup> Agora vamos modificar o pacote. Adicione uma entrada no changelog e incremente o número da versão.
- <sup>5</sup> Agora desative o suporte a perl-regexp (uma opção do ./configure)
- **6** Re-compile o pacote
- **O** Compare os pacotes original e novo com o debdiff
- **8** Instale o pacote que acaba de ser compilado

# <span id="page-31-0"></span>**Sumário**

- **[Introdução](#page-3-0)**
- [Criando pacotes fonte](#page-10-0)
- [Compilando e testando pacotes](#page-26-0)
- [Sessão prática 1: modificando o pacote grep](#page-29-0)

#### [Tópicos avançados de empacotamento](#page-31-0)

- [Mantendo pacotes no Debian](#page-40-0)
- **[Conclusões](#page-56-0)**
- [Sessões práticas adicionais](#page-60-0)
- [Respostas às sessões práticas](#page-66-0)

## **debian/copyright**

- ▶ Informação de copyright e licença para o fonte e o empacotamento
- ▶ Tradicionalmente escrito num arquivo texto
- ▶ Novo formato legível por máquina:

<https://www.debian.org/doc/packaging-manuals/copyright-format/1.0/>

```
Format : https :// www . debian . org / doc / packaging - manuals / copyright - format /1.0/
Upstream - Name : X Solitaire
Source : ftp :// ftp . example . com / pub / games
Files : *
Copyright : Copyright 1998 John Doe < jdoe@example . com >
License : GPL -2+
 This program is free software; you can redistribute it
 [...]
 .
 On Debian systems , the full text of the GNU General Public
 License version 2 can be found in the file
 '/ usr / share / common - licenses / GPL -2 '.
Files: debian/*
Copyright : Copyright 1998 Jane Smith < jsmith@example . net >
License :
 [LICENSE TEXT]
```
## **Modificando o fonte do original**

Muitas vezes necessário:

- ▶ Corrigir bugs ou adicionar alterações que são específicas do Debian
- ▶ Correções em versões anteriores (*backport fixes*) a partir de lançamento mais recente do autor original

Vários métodos para fazer isso:

- ▶ Modificando os arquivos diretamente
	- ▶ Simples
	- ▶ Mas não permite acompanhar e documentar as alterações
- ▶ Utilizando sistemas de patch
	- ▶ Facilita a contribuição de suas alterações para o autor original (*upstream*)
	- ▶ Ajuda a compartilhar as correções com distribuições derivadas do Debian
	- ▶ Dá mais visibilidade às alterações <http://patch-tracker.debian.org/> (no momento, fora de serviçon

## **Sistemas de patch**

- ▶ Princípio: alterações são guardadas como patches em debian/patches/
- ▶ Aplicado e retirado durante a compilação
- ▶ Antes: várias implementações *simple-patchsys* (*cdbs*), *dpatch*, *quilt*
	- ▶ Cada um suporta dois alvos debian/rules:
		- $\blacktriangleright$  debian/rules patch: aplica todos os patches
		- ▶ debian/rules unpatch: retira as alterações de todos os patches
	- ▶ Mais documentação: <https://wiki.debian.org/debian/patches>

▶ **Novo formato de pacote fonte com sistema de patch integrado: 3.0 (quilt)**

- ▶ Solução recomendada
- ▶ Você precisa aprender *quilt* <http://perl-team.pages.debian.net/howto/quilt.html>
- ▶ Ferramenta em devscripts independente do sistema de patch usado: edit-patch

### **Documentação de patches**

- ▶ Cabeçalhos padrão no inicio do patch
- ▶ Documentado em DEP-3 Patch Tagging Guidelines <http://dep.debian.net/deps/dep3/>

```
Description: Fix widget frobnication speeds
 Frobnicating widgets too quickly tended to cause explosions .
Forwarded : http :// lists . example . com /2010/03/1234. html
Author : John Doe < johndoe - guest@users . alioth . debian . org >
Applied - Upstream : 1.2 , http :// bzr . foo . com / frobnicator / revision /123
Last - Update : 2010 -03 -29
```

```
--- a/ src / widgets .c
+++ b/ src / widgets .c
@@ -101 ,9 +101 ,6 @@ struct {
```
### **Tomando ações durante instalação e remoção**

- ▶ Descompactar o pacote às vezes não é suficiente
- ▶ Criar/remover usuários do sistema, iniciar/parar serviços, gerenciar *alternatives*
- ▶ Feito nos *scripts do mantenedor* preinst, postinst, prerm, postrm
	- ▶ Trechos de código para ações comuns podem ser gerados pelo debhelper
- ▶ Documentação:
	- ▶ Manual de Políticas Debian (Debian Policy), capítulo 6 <https://www.debian.org/doc/debian-policy/ch-maintainerscripts>
	- ▶ Referência dos Desenvolvedores Debian, capítulo 6.4 <https://www.debian.org/doc/developers-reference/best-pkging-practices.html>
	- ▶ <https://people.debian.org/~srivasta/MaintainerScripts.html>
- ▶ Questionando o usuário
	- ▶ Precisa ser feito com **debconf**
	- ▶ Documentação: debconf-devel(7) (pacote debconf-doc)

### **Monitorando versões do autor original (***upstream***)**

Especifique onde procurar em debian/watch (veja uscan $(1)$ ) version =3

```
http://tmrc.mit.edu/mirror/twisted/Twisted/(\dagger)Twisted -(\lceil \dagger \, d \, \cdot \, 1*) \cdot \cdot \tan \, \cdot \cdot \tan 2
```
- ▶ Existem seguidores automáticos de novas versões do original, que notificam o mantenedor em vários painéis de controle incluindo <https://tracker.debian.org/> e <https://udd.debian.org/dmd/>
- ▶ uscan: executa uma verificação manual
- uupdate: tenta atualizar o seu pacote para a versão mais recente do autor original

### **Empacotando com Sistema de Controle de Versão**

- ▶ Várias ferramentas para ajudar a gerenciar branches e tags: svn-buildpackage, git-buildpackage
- ▶ Exemplo: git-buildpackage
	- ▶ upstream branch que acompanha upstream com tags upstream/version
	- ▶ master branch que acompanha o pacote Debian
	- ▶ debian/version tags para cada envio (*upload*)
	- ▶ pristine-tar branch para a recompilação do tarball original

Doc: [http://honk.sigxcpu.org/projects/git-buildpackage/](http://honk.sigxcpu.org/projects/git-buildpackage/manual-html/gbp.html) [manual-html/gbp.html](http://honk.sigxcpu.org/projects/git-buildpackage/manual-html/gbp.html)

▶ Campos Vcs-\* em debian/control para localizar o repositório

▶ <https://wiki.debian.org/Salsa>

Vcs - Browser : https :// salsa . debian . org / debian / devscripts Vcs - Git : https :// salsa . debian . org / debian / devscripts . git

Vcs - Browser : https :// salsa . debian . org / perl - team / modules / packages / libwww - perl Vcs - Git : https :// salsa . debian . org / perl - team / modules / packages / libwww - perl . git

▶ Interface independente de VCS: debcheckout, debcommit, debrelease ▶ debcheckout grep  $\rightarrow$  obtém o pacote fonte do Git

### **Empacotando para sistemas antigos (***backporting***)**

- ▶ Objetivo: usar uma nova versão de um pacote num sistema mais antigo p.ex. usar *mutt* do Debian *unstable* no Debian *stable*
- Ideia geral:
	- ▶ Obtenha o pacote fonte do Debian unstable
	- Modifique-o para que compile e funcione bem no Debian stable
		- ▶ Às vezes isso é trivial (sem alterações necessárias)
		- ▶ Às vezes é difícil
		- ▶ Às vezes é impossível (muitas dependências não disponíveis)
- ▶ Alguns "backports" são disponibilizados e mantidos pelo projeto Debian <http://backports.debian.org/>

# <span id="page-40-0"></span>**Sumário**

- **[Introdução](#page-3-0)**
- [Criando pacotes fonte](#page-10-0)
- [Compilando e testando pacotes](#page-26-0)
- [Sessão prática 1: modificando o pacote grep](#page-29-0)
- [Tópicos avançados de empacotamento](#page-31-0)
- [Mantendo pacotes no Debian](#page-40-0)
- **[Conclusões](#page-56-0)**
- [Sessões práticas adicionais](#page-60-0)
- [Respostas às sessões práticas](#page-66-0)

### **Repositório e suítes Debian**

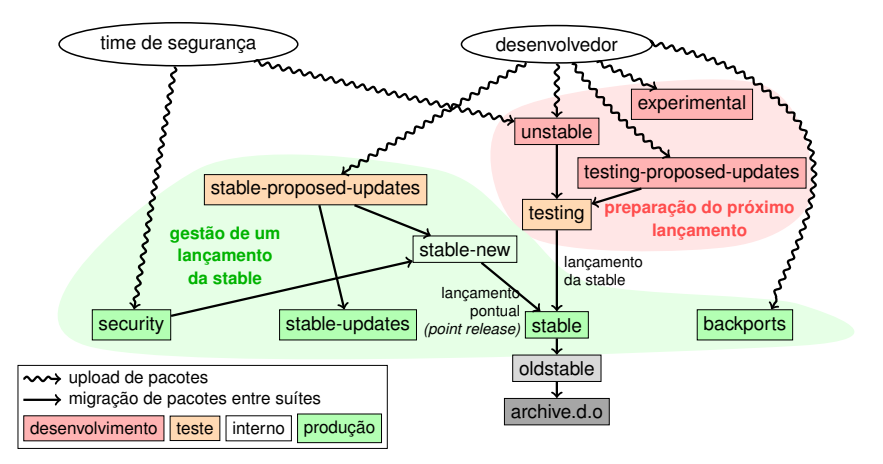

Baseado no grafo de Antoine Beaupré. <https://salsa.debian.org/debian/package-cycle>

[Tutorial de Empacotamento Debian](#page-0-0) 42 / 90

- ▶ Novas versões de pacotes são enviadas para **unstable** (**sid**)
- ▶ Pacotes migram da **unstable** para **testing** com base em diversos critérios (p.ex. estar na unstable por 10 dias, e sem regressão)
- ▶ Novos pacotes também podem ser submetidos para:
	- ▶ **experimental** (para pacotes mais *experimentais*, como quando a nova versão não está pronta para substituir a que está na unstable)
	- ▶ **testing-proposed-updates**, para atualizar a versão na **testing** sem passar pela **unstable** (raramente usado)
- ▶ Em algum momento do ciclo, o time de lançamento (*release* team) decide congelar (*freeze*) a testing: migrações automáticas da **unstable** para **testing** são paradas e substituídas por revisão manual
- ▶ Quando o time de release considera a **testing** pronta para lançamento:
	- ▶ A suíte **testing** torna-se a nova suíte **stable**
	- ▶ Similarmente, a que era **stable** torna-se **oldstable**
	- ▶ Lançamentos não mais mantidos são movidos para archive.debian.org
- ▶ Veja <https://release.debian.org/>

## **Suítes e gestão da versão stable**

- ▶ Diversas suítes proveem pacotes para a versão stable:
	- ▶ **stable**: a suíte principal
	- ▶ suíte de atualizações de **segurança** disponibilizada em security.debian.org, usada pelo time de segurança. Atualizações são anunciadas na lista de discussão debian-security-announce
	- ▶ **stable-updates**: atualizações que não de segurança, mas que deveriam ser instaladas urgentemente (sem esperar pelo próximo lançamento pontual (*stable point release*): banco de dados de anti-virus, pacotes relacionados a fuso horário, etc. Anunciadas na lista de discussão debian-stable-announce
	- ▶ **backports**: novas versões do original, baseadas na versão em **testing**
- ▶ A suíte **stable** é atualizada a cada poucos meses por lançamentos pontuais (*point releases*) que incluem apenas correções de bugs
	- ▶ Pacotes cujo alvo é o próximo lançamento pontual são enviados para **stable-proposed-updates** e revisados pelo time de lançamento
- ▶ A versão **oldstable** tem o mesmo conjunto de suítes

# **Várias maneiras de contribuir para Debian**

- ▶ **Pior** maneira de contribuir:
	- **1** Empacotar a sua própria aplicação
	- **2** Colocar ela no Debian
	- **3** Desaparecer
- ▶ **Melhores** maneiras de contribuir:
	- ▶ Envolver-se com as equipes de empacotamento
		- ▶ Muitas equipes focam em conjuntos de pacotes, e precisam de ajuda
		- ▶ Lista disponível em <https://wiki.debian.org/Teams>
		- ▶ Uma excelente maneira de aprender com contribuidores mais experientes
	- ▶ Adotar pacotes existentes não mantidos (*pacotes órfãos*)
	- ▶ Trazer novo software para o Debian
		- ▶ Apenas se for suficientemente interessante/útil, por favor
		- ▶ Existem alternativas já empacotadas no Debian?

# **Adotando pacotes órfãos**

- ▶ Muitos pacotes não mantidos no Debian
- ▶ Lista completa + processo: <https://www.debian.org/devel/wnpp/>
- ▶ Instalados na sua máquina: wnpp-alert Ou melhor: how-can-i-help
- ▶ Estados diferentes:
	- ▶ Orphaned: o pacote não é mantido. Sinta-se livre para o adotar.
	- ▶ **RFA**: **R**equest **F**or **A**dopter O mantenedor procura quem adote, mas continua a trabalhar enquanto isso Sinta-se livre para adotar. É cordial enviar um mail ao mantenedor atual.
	- ▶ **ITA**: **I**ntent **T**o **A**dopt Alguém tem a intenção de adotar o pacote. Você pode oferecer ajuda!
	- ▶ **RFH**: **R**equest **F**or **H**elp O mantenedor procura ajuda.
- ▶ Alguns pacotes não mantidos e não detectados  $\rightarrow$  ainda não estão órfãos
- ▶ Quando em dúvidas, pergunte a debian-qa@lists.debian.org ou #debian-qa em irc.debian.org

### **Adoptando um pacote: exemplo**

```
From: You <vou@yourdomain>
To : 640454 @bugs . debian . org , control@bugs . debian . org
Cc: Francois Marier <francois@debian.org>
Subject: ITA: verbiste -- French conjugator
retitle 640454 ITA: verbiste -- French conjugator
owner 640454 !
thanks
Hi ,
I am using verbiste and I am willing to take care of the package .
Cheers ,
```
You

- ▶ Seja cortês ao contactar o mantenedor anterior (especialmente se o pacote estava em RFA, não órfão)
- ▶ É uma boa ideia contactar o projeto original

### **Colocando o seu pacote no Debian**

- ▶ Você não precisa de nenhum status oficial para ter o seu pacote no Debian
	- <sup>1</sup> Submeta um bug **ITP** (**I**ntent **T**o **P**ackage) usando reportbug wnpp
	- **2** Prepare um pacote fonte
	- <sup>3</sup> Encontre um Desenvolvedor Debian que apadrinhe o seu pacote (*sponsor*)

▶ Status oficial (quando você é um mantenedor de pacotes experiente)

▶ **Mantenedor Debian (DM):**

Permissão para submeter os seus próprios pacotes Veja <https://wiki.debian.org/DebianMaintainer>

▶ **Desenvolvedor Debian (DD):** Membro do projeto Debian; pode votar e enviar (upload) qualquer pacote

## **O que verificar antes de pedir apadrinhamento**

- ▶ Debian tem **muita atenção à qualidade**
- ▶ Geralmente, os **padrinhos são difíceis de encontrar e ocupados**
	- ▶ Certifique-se de que seu pacote está pronto antes de pedir apadrinhamento
- ▶ Coisas a verificar:
	- ▶ Evite a falta de dependências de compilação: certifique-se de que seu pacote compila bem num *chroot sid* limpo
		- ▶ É recomendado usar o pbuilder
	- ▶ Rode lintian -EviIL +pedantic no seu pacote
		- ▶ Os erros precisam ser corrigidos, todos os outros problemas devem ser corrigidos
	- $\blacktriangleright$  E claro, faça testes abrangentes no seu pacote
- ▶ Em caso de dúvida, peça ajuda

## **Onde encontrar ajuda?**

Ajuda que você vai precisar:

- ▶ Conselhos e respostas para as suas perguntas, revisões de código
- ▶ Apadrinhamento para uploads, quando o pacote estiver pronto

Você pode obter ajuda de:

- ▶ **Outros membros de uma equipe de empacotamento**
	- ▶ Lista de equipes: <https://wiki.debian.org/Teams>
- ▶ O grupo **Debian Mentors** (se o pacote não se encaixar numa equipe)
	- ▶ <https://wiki.debian.org/DebianMentorsFaq>
	- ▶ Lista de email: <debian-mentors@lists.debian.org> (também uma boa maneira de aprender por acidente)
	- ▶ IRC: #debian-mentors em irc.debian.org
	- ▶ <http://mentors.debian.net/>
	- ▶ Documentação: <http://mentors.debian.net/intro-maintainers>
- ▶ **Listas de email localizadas** (obtenha ajuda no seu idioma)
	- ▶ debian-devel-{french,italian,portuguese,spanish}@lists.d.o
	- ▶ Lista completa: <https://lists.debian.org/devel.html>
	- ▶ Ou listas de usuários: <https://lists.debian.org/users.html>

## **Mais documentação**

- ▶ O Canto dos Desenvolvedores Debian <https://www.debian.org/devel/> Links para muitos recursos sobre o desenvolvimento do Debian
- ▶ Guia para Mantenedores Debian <https://www.debian.org/doc/manuals/debmake-doc/>
- ▶ Referência dos Desenvolvedores Debian <https://www.debian.org/doc/developers-reference/> Majoritariamente sobre procedimentos no Debian, mas também algumas melhores práticas de empacotamento (parte 6)

▶ Política Debian

<https://www.debian.org/doc/debian-policy/>

- ▶ Todos os requerimentos que cada pacote deve satisfazer
- $\blacktriangleright$  Políticas específicas para Perl, Java, Python, ...
- ▶ Guia de Empacotamento Ubuntu <https://packaging.ubuntu.com/html/>

#### ▶ **Centrado no pacote fonte**: <https://tracker.debian.org/dpkg>

- ▶ **Centrado no mantenedor/equipe**: Visão Geral de Pacotes do Desenvolvedor (*Developer's Packages Overview - DDPO*) [https://qa.debian.org/developer.php?login=](https://qa.debian.org/developer.php?login=pkg-ruby-extras-maintainers@lists.alioth.debian.org) [pkg-ruby-extras-maintainers@lists.alioth.debian.org](https://qa.debian.org/developer.php?login=pkg-ruby-extras-maintainers@lists.alioth.debian.org)
- ▶ **Orientado a lista A-FAZER**: Painel de Controle do Mantenedor Debian (*Debian Maintainer Dashboard - DMD*) <https://udd.debian.org/dmd/>

# **Usando o Debian Bug Tracking System (BTS)**

- $\blacktriangleright$  Uma maneira bem particular de gerenciar bugs
	- ▶ Interface web para ver os bugs
	- ▶ Interface de email para fazer alterações nos bugs
- ▶ Adicionando informação aos bugs:
	- ▶ Escreva para 123456@bugs.debian.org (não inclui a pessoa que submeteu, você precisa adicionar 123456-submitter@bugs.debian.org)
- ▶ Alterando o estado do bug:
	- ▶ Envie comandos para control@bugs.debian.org
	- ▶ Interface de linha de comando: comando bts em devscripts
	- ▶ Documentação: <https://www.debian.org/Bugs/server-control>
- ▶ Reportando bugs: use reportbug
	- ▶ Normalmente usado com um servidor de email local: instale ssmtp ou nullmailer
	- ▶ Ou use reportbug --template, depois envie (manualmente) para submit@bugs.debian.org

### **Usando o BTS: exemplos**

- ▶ Enviando um email para o bug e para quem o submeteu: <https://bugs.debian.org/cgi-bin/bugreport.cgi?bug=680822#10>
- ▶ Etiquetando e alterando a severidade: <https://bugs.debian.org/cgi-bin/bugreport.cgi?bug=680227#10>
- ▶ Re-atribuindo, alterando a severidade, mudando o título ...: <https://bugs.debian.org/cgi-bin/bugreport.cgi?bug=680822#93>
	- ▶ notfound, found, notfixed, fixed são para **acompanhamento de versão**

Veja [https://wiki.debian.org/HowtoUseBTS#Version\\_tracking](https://wiki.debian.org/HowtoUseBTS#Version_tracking)

- ▶ Usando etiquetas de usuário (*usertags*): <https://bugs.debian.org/cgi-bin/bugreport.cgi?msg=42;bug=642267> Veja <https://wiki.debian.org/bugs.debian.org/usertags>
- ▶ Documentação do BTS:
	- ▶ <https://www.debian.org/Bugs/>
	- ▶ <https://wiki.debian.org/HowtoUseBTS>

### **Mais interessado em Ubuntu?**

- Ubuntu gerencia, principalmente, a divergência com o Debian
- ▶ Nenhum foco real em pacotes específicos Em vez disso, colaboração com as equipes do Debian
- ▶ Normalmente é recomendado enviar novos pacote primeiro para o Debian <https://wiki.ubuntu.com/UbuntuDevelopment/NewPackages>
- ▶ Possivelmente um plano melhor:
	- ▶ Envolva-se numa equipe do Debian e atue como uma ponte com o Ubuntu
	- ▶ Ajude a reduzir a divergência, triagem de bugs no Launchpad
	- ▶ Muitas ferramentas do Debian podem ajudar:
		- ▶ Coluna Ubuntu na visão geral de pacotes do desenvolvedor
		- ▶ Quadro do Ubuntu no Sistema de Acompanhamento de Pacotes (*tracker*)
		- ▶ Receba bugmail do launchpad via PTS

# <span id="page-56-0"></span>**Sumário**

- **[Introdução](#page-3-0)**
- [Criando pacotes fonte](#page-10-0)
- [Compilando e testando pacotes](#page-26-0)
- [Sessão prática 1: modificando o pacote grep](#page-29-0)
- [Tópicos avançados de empacotamento](#page-31-0)
- [Mantendo pacotes no Debian](#page-40-0)

#### **a** [Conclusões](#page-56-0)

- [Sessões práticas adicionais](#page-60-0)
- [Respostas às sessões práticas](#page-66-0)

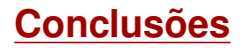

- ▶ Agora você tem uma visão geral do empacotamento Debian
- Mas você vai precisar ler mais documentação
- ▶ As melhores práticas evoluíram com os anos
	- ▶ Em dúvida, use o ajudante de empacotamento **dh**, e o formato **3.0 (quilt)**

### Comentários: **packaging-tutorial@packages.debian.org**

Copyright ©2011–2019 Lucas Nussbaum – lucas@debian.org

**Este documento é software livre**: você pode redistribuí-lo e/ou modificá-lo sob (sua escolha):

▶ Os termos da GNU General Public License como publicada pela Free Software Foundation, ou versão 3 da licença, ou (sua escolha) qualquer versão mais recente.

<http://www.gnu.org/licenses/gpl.html>

▶ Os termos da Creative Commons Attribution-ShareAlike 3.0 Unported License. <http://creativecommons.org/licenses/by-sa/3.0/>

### **Contribua para este manual**

- $\blacktriangleright$  Contribua:
	- ▶ apt-get source packaging-tutorial
	- $\blacktriangleright$  debcheckout packaging-tutorial
	- ▶ git clone
		- https://salsa.debian.org/debian/packaging-tutorial.git
	- ▶ <https://salsa.debian.org/debian/packaging-tutorial>
	- ▶ Bugs abertos: <bugs.debian.org/src:packaging-tutorial>
- ▶ Envie sugestões:
	- ▶ <mailto:packaging-tutorial@packages.debian.org>
		- ▶ O que deve ser adicionado a este manual?
		- ▶ O que deve ser melhorado?
	- ▶ reportbug packaging-tutorial

# <span id="page-60-0"></span>**Sumário**

- **[Introdução](#page-3-0)**
- [Criando pacotes fonte](#page-10-0)
- [Compilando e testando pacotes](#page-26-0)
- [Sessão prática 1: modificando o pacote grep](#page-29-0)
- [Tópicos avançados de empacotamento](#page-31-0)
- [Mantendo pacotes no Debian](#page-40-0)
- **[Conclusões](#page-56-0)**
- [Sessões práticas adicionais](#page-60-0)
- [Respostas às sessões práticas](#page-66-0)

# **Sessão prática 2: empacotando o GNUjump**

- **1** Faça o download de GNUjump 1.0.8 de <http://ftp.gnu.org/gnu/gnujump/gnujump-1.0.8.tar.gz>
- **2** Crie um pacote Debian para ele
	- ▶ Instale as dependências de compilação para poder compilar o pacote
	- $\blacktriangleright$  Corrija bugs
	- ▶ Obtenha um pacote funcional básico
	- ▶ Termine de preencher debian/control e outros arquivos

### **3** Aprecie

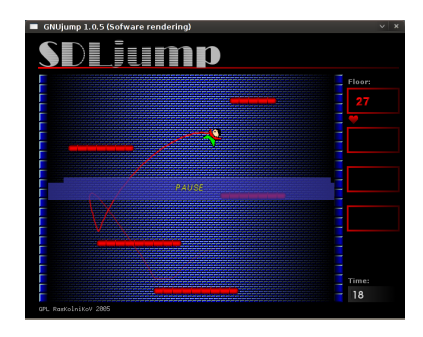

### **Sessão prática 2: empacotando o GNUjump (dicas)**

- ▶ Para obter um pacote básico funcional, use dh\_make
- ▶ No começo, criar um pacote fonte *1.0* é mais fácil do que um *3.0 (quilt)* (mude isso em debian/source/format)
- ▶ Para descobrir dependências de compilação faltando, ao encontrar um arquivo em falta, e use o apt-file para encontrar o pacote em falta.
- ▶ Se você encontrar esse erro:

```
/ usr / bin / ld : SDL_rotozoom .o: undefined reference to symbol ' ceil@@GLIBC_2 .2.5 '
// lib / x86_64 - linux - gnu / libm . so .6: error adding symbols : DSO missing from command line
collect2 : error : ld returned 1 exit status
Makefile: 376: recipe for target 'gnujump' failed
```
Você precisa adicionar -lm à linha de comando do linker: Edite src/Makefile.am e substitua

gnujump  $LDFLAGS = $( all libraries )$ 

por

```
gnujump_LDFLAGS = -W1, --as-neededgnujump_LDADD = $( all_libraries ) -lm
```
Depois rode autoreconf -i

### **Sessão prática 3: empacotar uma biblioteca Java**

<sup>1</sup> Faça uma leitura rápida em alguma documentação sobre empacotamento Java:

- ▶ <https://wiki.debian.org/Java>
- ▶ <https://wiki.debian.org/Java/Packaging>
- ▶ <https://www.debian.org/doc/packaging-manuals/java-policy/>
- ▶ /usr/share/doc/javahelper/tutorial.txt.gz
- <sup>2</sup> Baixe o IRClib de <http://moepii.sourceforge.net/>
- **8** Empacote-o

### **Sessão prática 4: empacotando um pacote Ruby**

<sup>1</sup> Dê uma lida rápida em alguma documentação sobre empacotamento Ruby:

- ▶ <https://wiki.debian.org/Ruby>
- ▶ <https://wiki.debian.org/Teams/Ruby>
- ▶ <https://wiki.debian.org/Teams/Ruby/Packaging>
- $\triangleright$  gem2deb(1), dh\_ruby(1) (no pacote gem2deb)
- <sup>2</sup> Crie um pacote fonte Debian básico a partir do pacote ruby (*gem*) peach: gem2deb peach
- <sup>3</sup> Melhore-o para que se torne um pacote Debian apropriado

### **Sessão prática 5: empacotar um módulo Perl**

- <sup>1</sup> Faça uma leitura rápida em alguma documentação sobre empacotamento Perl:
	- ▶ <https://perl-team.pages.debian.net>
	- ▶ <https://wiki.debian.org/Teams/DebianPerlGroup>
	- ▶ dh-make-perl(1), dpt(1) (no pacote pkg-perl-tools)
- <sup>2</sup> Crie um pacote fonte Debian básico a partir da distribuição CPAN Acme: dh-make-perl --cpan Acme
- <sup>3</sup> Melhore-o para que se torne um pacote Debian apropriado

# <span id="page-66-0"></span>**Sumário**

- **[Introdução](#page-3-0)**
- [Criando pacotes fonte](#page-10-0)
- [Compilando e testando pacotes](#page-26-0)
- [Sessão prática 1: modificando o pacote grep](#page-29-0)
- [Tópicos avançados de empacotamento](#page-31-0)
- [Mantendo pacotes no Debian](#page-40-0)
- **[Conclusões](#page-56-0)**
- [Sessões práticas adicionais](#page-60-0)
- [Respostas às sessões práticas](#page-66-0)

# Respostas às sessões práticas

# **Sessão prática 1: modificando o pacote grep**

- <sup>1</sup> Visite <http://ftp.debian.org/debian/pool/main/g/grep/> e baixe a versão 2.12-2 do pacote
- **2** Observe os arquivos em debian/
	- ▶ Quantos pacotes binários são gerados por este pacote fonte?
	- ▶ Qual ajudante de empacotamento este pacote usa?
- <sup>3</sup> Compile o pacote
- <sup>4</sup> Agora vamos modificar o pacote. Adicione uma entrada no changelog e incremente o número da versão.
- <sup>5</sup> Agora desative o suporte a perl-regexp (uma opção do ./configure)
- **6** Re-compile o pacote
- **2** Compare os pacotes original e novo com o debdiff
- 8 Instale o pacote que acaba de ser compilado

### **Obtendo o fonte**

- <sup>1</sup> Visite <http://ftp.debian.org/debian/pool/main/g/grep/> e baixe a versão 2.12-2 do pacote
- ▶ Use dget para baixar o arquivo .dsc: dget http://cdn.debian.net/debian/pool/main/g/grep/grep\_2.12-2.dsc
- ▶ Se você tiver deb-src para uma versão do Debian que tem grep versão 2.12-2 (descubra em <https://tracker.debian.org/grep>), você pode usar apt-get source grep=2.12-2 OU apt-get source grep/versão (p.ex. grep/stable) ou, se tiver com sorte: apt-get source grep
- ▶ O pacote fonte do grep é composto por três arquivos:
	- $\blacktriangleright$  grep\_2.12-2.dsc
	- ▶ grep\_2.12-2.debian.tar.bz2
	- ▶ grep\_2.12.orig.tar.bz2

Isto é típico do formato "3.0 (quilt)".

▶ Se necessário, descompacte o fonte com dpkg-source -x grep\_2.12-2.dsc

### **Explorando e compilando o pacote**

- <sup>2</sup> Observe os arquivos em debian/
	- ▶ Quantos pacotes binários são gerados por este pacote fonte?
	- ▶ Qual ajudante de empacotamento este pacote usa?
- ▶ De acordo com debian/control, este pacote gera apenas um pacote binário, chamado grep.
- $\triangleright$  De acordo com debian/rules, este pacote é típico de empacotamento debhelper *clássico*, sem usar *CDBS* ou *dh*. Pode-se ver as várias chamadas a comandos dh\_\* em debian/rules.

<sup>3</sup> Compile o pacote

- ▶ Use apt-get build-dep grep para obter as dependências de compilação
- ▶ Depois debuild ou dpkg-buildpackage -us -uc (Demora cerca de 1 minuto)

# **Editando o registro de alterações (***changelog***)**

- <sup>4</sup> Agora vamos modificar o pacote. Adicione uma entrada no changelog e incremente o número da versão.
- ▶ debian/changelog é um arquivo de texto. Você pode editá-lo e adicionar uma nova entrada manualmente.
- ▶ Ou você pode usar dch -i, que irá adicionar uma entrada e abrir o editor
- ▶ O nome e email podem ser definidos usando as variáveis de ambiente DEBFULLNAME e DEBEMAIL
- ▶ Em seguida, recompile o pacote: uma nova versão do pacote é construída
- ▶ O versionamento de pacotes está detalhado na seção 5.6.12 da política Debian

<https://www.debian.org/doc/debian-policy/ch-controlfields>
- <sup>5</sup> Agora desative o suporte a perl-regexp (uma opção do ./configure)
- **6** Re-compile o pacote
- ▶ Verifique com ./configure --help: a opção para desativar Perl regexp é --disable-perl-regexp
- ▶ Edite debian/rules e encontre a linha do ./configure
- ▶ Adicione --disable-perl-regexp
- Recompile com debuild ou dpkg-buildpackage  $-us$  -uc

## **Comparando e testando os pacotes**

**2** Compare os pacotes original e novo com o debdiff

- <sup>8</sup> Instale o pacote que acaba de ser compilado
- ▶ Compare os pacotes binários: debdiff ../\*changes
- ▶ Compare os pacotes fonte: debdiff ../\*dsc
- ▶ Instale o pacote recentemente compilado: debi Ou dpkg -i ../grep\_<TAB>
- ▶ grep -P foo não funciona mais!

Reinstale a versão anterior do pacote:

▶ apt-get install --reinstall grep=2.6.3-3 *(= versão anterior)*

# **Sessão prática 2: empacotando o GNUjump**

- **1.0.8 de GNU** Faca o download de GNU jump 1.0.8 de <http://ftp.gnu.org/gnu/gnujump/gnujump-1.0.8.tar.gz>
- **2** Crie um pacote Debian para ele
	- ▶ Instale as dependências de compilação para poder compilar o pacote
	- ▶ Obtenha um pacote funcional básico
	- ▶ Termine de preencher debian/control e outros arquivos

#### **3** Aprecie

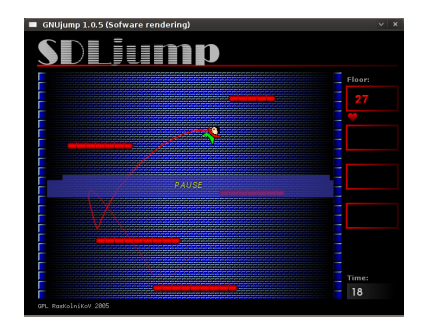

#### **Passo a passo. . .**

- ▶ wget http://ftp.gnu.org/gnu/gnujump/gnujump-1.0.8.tar.gz
- ▶ mv gnujump-1.0.8.tar.gz gnujump\_1.0.8.orig.tar.gz
- ▶ tar xf gnujump\_1.0.8.orig.tar.gz
- $\blacktriangleright$  cd gnujump-1.0.8/
- $\blacktriangleright$  dh\_make  $-f$  ../gnujump-1.0.8.tar.gz
	- ▶ Tipo de pacote: binário simples (por agora)

```
gnu_jump -1.0.8$ ls debian/
changelog gnujump . default . ex preinst . ex
compat gnujump . doc - base . EX prerm . ex
control init .d . ex README . Debian
copyright manpage .1. ex README . source
docs manpage.sgml.ex rules
emacsen-install.ex manpage.xml.ex source
emacsen-remove.ex menu.ex watch.ex
emacsen-startup.ex postinst.ex
gnujump . cron . d. ex postrm . ex
```
# **Passo a passo. . . (2)**

- ▶ Observe debian/changelog, debian/rules, debian/control (preenchido automaticamente por **dh\_make**)
- ▶ Em debian/control:

Build-Depends: debhelper (>= 7.0.50 ), autotools-dev Lista as *build-dependencies* = pacotes necessários para compilar o pacote

- ▶ Tente compilar o pacote com debuild (graças à magia do **dh**)
	- ▶ E adicione as dependências de compilação, até que compile
	- ▶ Dica: use apt-cache search e apt-file para encontrar os pacotes
	- ▶ Exemplo:

```
checking for sdl-config... no
checking for SDL - version >= 1.2.0... no
\Gamma...\Gammaconfigure: error: *** SDL version 1.2.0 not found!
```
→ Adicione **libsdl1.2-dev** a Build-Depends e instale-o.

▶ Melhor: use **pbuilder** para compilar num ambiente limpo

## **Passo a passo. . . (3)**

- ▶ As dependências de compilação necessárias são libsdl1.2-dev, libsdl-image1.2-dev, libsdl-mixer1.2-dev
- ▶ Então, você irá provavelmente ao encontro de outro erro:

```
/ usr / bin / ld : SDL_rotozoom .o: undefined reference to symbol ' ceil@@GLIBC_2 .2.5 '
// lib / x86_64 - linux - gnu / libm . so .6: error adding symbols : DSO missing from command line
collect2 : error : ld returned 1 exit status
Makefile: 376: recipe for target 'gnujump' failed
```
- ▶ Este problema é causado pelo bitrot: O gnujump não foi ajustado seguindo as alterações do linker.
- ▶ Se você estiver usando o formato de fonte versão **1.0** você pode mudar diretamente as fontes do autor.

```
\blacktriangleright Edite src/Makefile.am e substitua
   gnujump_LDFLAGS = $( all_libraries )
   por
   gnujump_LDFLAGS = -W1, --as-neededgnujump_LDADD = $( all_libraries ) -lm
```
▶ Depois rode autoreconf -i

## **Passo a passo. . . (4)**

- ▶ Se estiver usando formato de fonte versão **3.0 (quilt)**, use quilt para preparar um patch. (veja <https://wiki.debian.org/UsingQuilt>)
	- ▶ export QUILT\_PATCHES=debian/patches

```
▶ mkdir debian/patches
  quilt new linker-fixes.patch
  quilt add src/Makefile.am
```
 $\blacktriangleright$  Edite src/Makefile.am e substitua

gnujump\_LDFLAGS = \$( all\_libraries )

```
por
```

```
gnujump_LDFLAGS = -W1, --as-nededgnujump_LDADD = $( all_libraries ) -lm
```

```
▶ quilt refresh
```
▶ Dado que o src/Makefile.am mudou, o autoreconf tem que ser chamado durante a compilação. Para fazer isso automaticamente com dh, altere a chamada dh em debian/rules de: dh \$ --with autotools-dev para: dh \$ --with autotools-dev --with autoreconf

### **Passo a passo. . . (5)**

- ▶ O pacote agora deve compilar sem problemas.
- ▶ Use debc para listar o conteúdo do pacote gerado, e debi para o instalar e testar.
- ▶ Teste o pacote com lintian
	- ▶ Embora não seja um requerimento estrito, é recomendado que os pacotes enviados para o Debian sejam *lintian-clean* (passem no teste do lintian)
	- ▶ Mais problemas podem ser listados usando lintian -EviIL +pedantic
	- $\blacktriangleright$  Algumas dicas:
		- ▶ Remova os arquivos que você não precisa em debian/
		- ▶ Preencha debian/control
		- ▶ Instale o executável em /usr/games passando por cima do dh\_auto\_configure
		- ▶ Use marcadores *hardening* do compilador para aumentar a segurança. Veja <https://wiki.debian.org/Hardening>

#### ▶ Compare o seu pacote com aquele já empacotado no Debian:

- ▶ Ele separa os arquivos de dados para um segundo pacote, que é o mesmo para todas as arquiteturas  $(\rightarrow)$  poupa espaco no repositório Debian)
- ▶ Instala um arquivo .desktop (para os menus de GNOME/KDE) e também o integra ao menu Debian
- ▶ Corrige alguns problemas menores usando patches

#### **Sessão prática 3: empacotar uma biblioteca Java**

<sup>1</sup> Faça uma leitura rápida em alguma documentação sobre empacotamento Java:

- ▶ <https://wiki.debian.org/Java>
- ▶ <https://wiki.debian.org/Java/Packaging>
- ▶ <https://www.debian.org/doc/packaging-manuals/java-policy/>
- ▶ /usr/share/doc/javahelper/tutorial.txt.gz
- <sup>2</sup> Baixe o IRClib de <http://moepii.sourceforge.net/>
- **8** Empacote-o

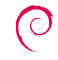

### **Passo a passo. . .**

- ▶ apt-get install javahelper
- ▶ Crie um pacote fonte básico: jh\_makepkg
	- $\blacktriangleright$  Biblioteca
	- ▶ Nenhum
	- ▶ Compilador/runtime livre padrão
- ▶ Observe e corrija debian/\*
- ▶ dpkg-buildpackage -us -uc ou debuild
- ▶ lintian, debc, etc.
- ▶ Compare o seu resultado com o pacote fonte libirclib-java

#### **Sessão prática 4: empacotando um pacote Ruby**

<sup>1</sup> Dê uma lida rápida em alguma documentação sobre empacotamento Ruby:

- ▶ <https://wiki.debian.org/Ruby>
- ▶ <https://wiki.debian.org/Teams/Ruby>
- ▶ <https://wiki.debian.org/Teams/Ruby/Packaging>
- $\triangleright$  gem2deb(1), dh\_ruby(1) (no pacote gem2deb)
- <sup>2</sup> Crie um pacote fonte Debian básico a partir do pacote ruby (*gem*) peach: gem2deb peach
- <sup>3</sup> Melhore-o para que se torne um pacote Debian apropriado

### **Passo a passo. . .**

gem2deb peach:

- ▶ Baixa o pacote (*gem*) de rubygems.org
- ▶ Cria um arquivo .orig.tar.gz apropriado e descompacta-o
- ▶ Inicializa um pacote fonte Debian baseado nos meta-dados do gem
	- $\blacktriangleright$  Chamado ruby-gemname
- ▶ Tenta compilar o pacote binário Debian (pode falhar)

dh\_ruby (incluído em *gem2deb*) faz as tarefas específicas de Ruby:

- ▶ Compila extensões de C para cada versão de Ruby
- ▶ Copia os arquivos para o seu diretório de destino
- ▶ Atualiza *shebangs* nos scripts executáveis
- ▶ Roda os testes definidos em debian/ruby-tests.rb, debian/ruby-tests.rake, ou debian/ruby-test-files.yaml, assim como várias outras verificações

Melhore o pacote gerado

- ▶ Rode debclean para limpar a árvore fonte. Observe debian/
- ▶ changelog e compat devem estar corretos
- ▶ Edite debian/control: melhore o campo Description
- ▶ Escreva um arquivo copyright apropriado com base nos arquivos do autor
- ▶ Compile o pacote
- Compare o seu pacote com o pacote ruby-peach no repositório Debian

#### **Sessão prática 5: empacotar um módulo Perl**

- <sup>1</sup> Faça uma leitura rápida em alguma documentação sobre empacotamento Perl:
	- ▶ <https://perl-team.pages.debian.net>
	- ▶ <https://wiki.debian.org/Teams/DebianPerlGroup>
	- ▶ dh-make-perl(1), dpt(1) (no pacote pkg-perl-tools)
- <sup>2</sup> Crie um pacote fonte Debian básico a partir da distribuição CPAN Acme: dh-make-perl --cpan Acme
- <sup>3</sup> Melhore-o para que se torne um pacote Debian apropriado

dh-make-perl --cpan Acme:

- ▶ Baixa o tarball a partir de CPAN
- ▶ Cria um arquivo .orig.tar.gz apropriado e descompacta-o
- ▶ Inicializa um pacote fonte Debian baseado nos meta-dados da distribuição
	- ▶ Chamado libdistname-perl

Melhore o pacote gerado

- ▶ debian/changelog, debian/compat, debian/libacme-perl.docs, e debian/watch devem estar corretos
- ▶ Edite debian/control: melhore o campo Description, e remova o texto padrão no final
- $\triangleright$  Edite debian/copyright: remova o parágrafo de texto padrão no topo, adicione anos de copyright à estrofe de Files: \*

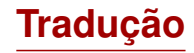

Este tutorial foi traduzido por Tássia Camões Araújo e Leandro Luiz Pereira, usando a tradução de Américo Monteiro (português de Portugal) como ponto de partida.

Se você encontrar algum erro na tradução deste documento, por favor entre em contato com [<tassia@debian.org>](mailto:tassia@debian.org), [<leandro@fullonmorning.com>](mailto:leandro@fullonmorning.com) ou [<debian-l10n-portuguese@lists.debian.org>](mailto:debian-l10n-portuguese@lists.debian.org).